## **Color Copying**

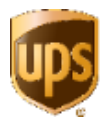

UPS devices default to black & white copying; if color copying is desired, follow the steps below:

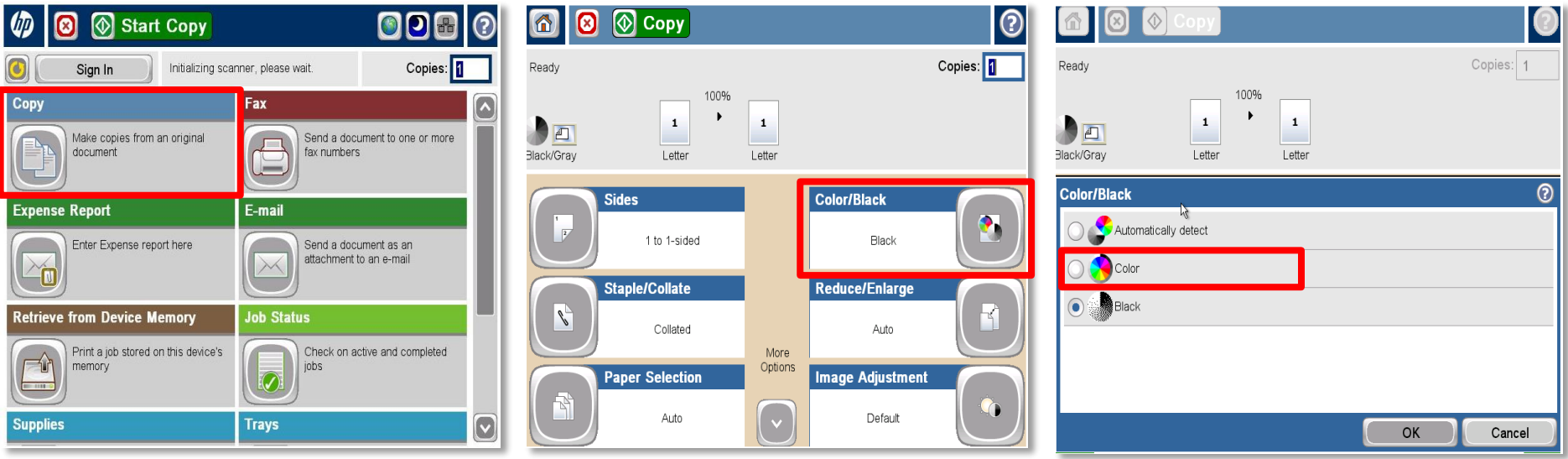

• Choose the Copy icon on device control panel

• Choose the Color/Black icon on Copy menu

• Choose the Color radio button & tap OK

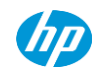